### PROCESS 2: MANAGE PRODUCTS IN THE STORE

SCENARIO 3: SETUP CONFIGURABLE PRICE QUOTE MECHANISM FOR PRODUCT

## Introduction

Relgo marketplace is the platform provided to present products in their own store or third party store and facilitate a transaction, whereas products delivered and fulfilled by wholesalers.

## **Prerequisites**

- Create account in RNC (http://relgo.com/)
- Verify and create identity cast.
- Subscribe in RAS (http://www.relgo.com/ras/) with generated identity cast.
- Install bootstrap and market place related processes.

#### **PROCESS OVERVIEW**

- Setup store and classify products with store categories and sub categories.
- Setup listing charges to publish the third party products into our Store.
- Setup configurable Price quote mechanism in store to buy a product with the set of specifications or configuration from customer.
- Setup the customer Post purchase information and send the details to customer.

### **Overview of the Scenario**

Relgo configurable price quotation enables customers to configure, quote, and order products accurately and efficiently.

# **SETUP CPQ**

Login with Admin account in ERP store  $\rightarrow$  Order Processing  $\rightarrow$  CPQ  $\rightarrow$  Add CPQ Category's.

Here, select the CPQ required item and map the category to map those items in that CPQ item.

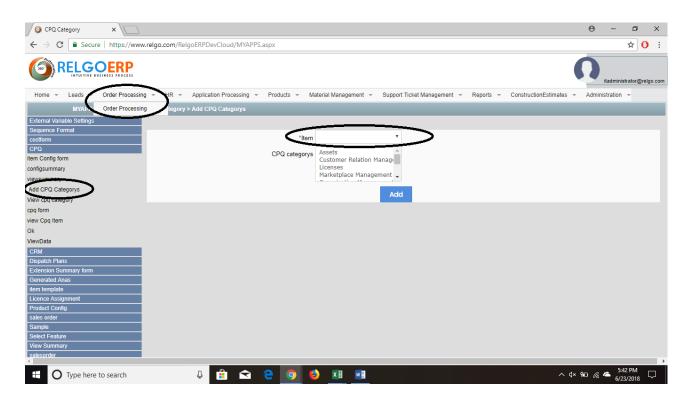